# **Ordinador HP Compaq 6200 MT pel DPX-250 robot**

### **Descripció tècnica**

### **Dades per l'inventari**

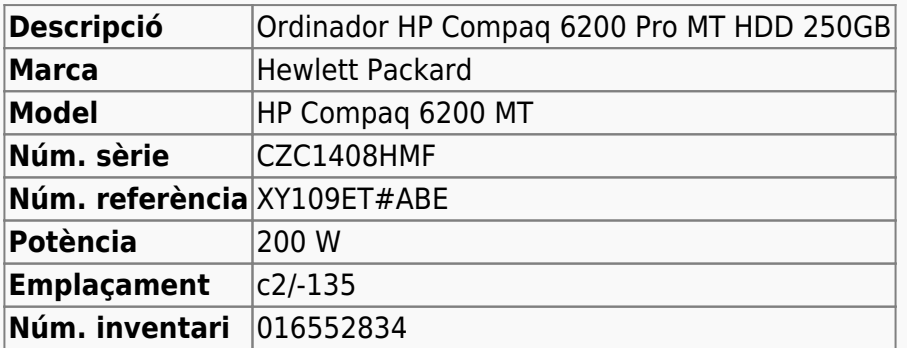

### **Ordinador HP Compaq 6200 MT pel DPX-250-robot**

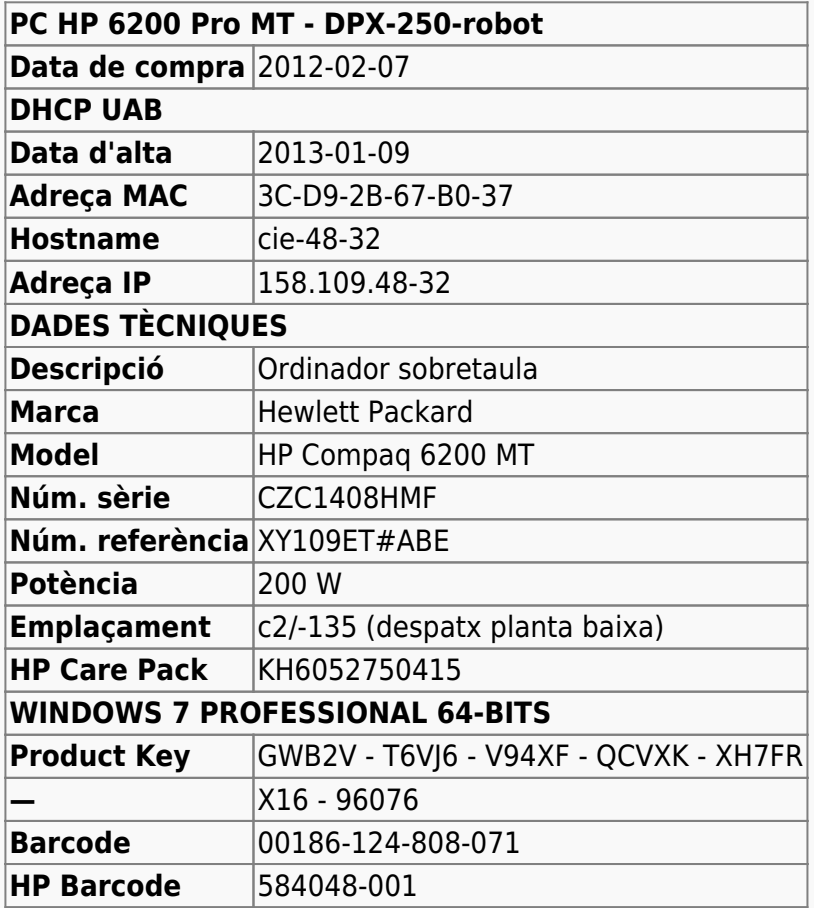

#### **Extensió de la garantia (HP Care Pack)**

**Ordinador 250-robot**

Last update: 2013/08/06 informatica:hp\_6200mt\_250robot https://sermn.uab.cat/wiki/doku.php?id=informatica:hp\_6200mt\_250robot&rev=1375782449 11:47

Número de HP Care Pack ........... KH6052750415 Estado del Registro .............. REGISTRADO Número de producto del Carepack .. U6578A El Numero de Serie del Hardware .. CZC1408HMF ID del Producto de Hardware ...... XY109ET#ABE Descripción del Hardware ......... HP Compaq 6200 Pro Mini-Torre HDD 250GB Fecha final de soporte ........... xxxx

### **Windows 7 Professional 64-bits**

L'ordinador ve amb Microsoft Windows 7 Professional 64-bits preinstal·lat en dues particions,

- **SYSTEM** de 100 MB,
- **OS** (label: boot) de 222 GB (19,4 GB ocupats), i
- **HP\_RECOVERY** de 10 GB (8,78 GB ocupats).

#### **Configuració inicial**

- Language: English
- Country: Spain
- Keymap: Spanish
- Host name: cie-48-32 (assignat automàticament per DHCP)
- Domain name: uab.es (assignat automàticament per DHCP)
- User name: sermnadmin (SeRMN-UAB Sysadmin) $1$ )
- Time zone: Madrid

#### **Seguretat**

Use recommended settings

### **Canvis a l'ordinador**

#### **2013-01-09 - 2011-01-10**

L'ordinador ve amb Windows 7 Enterprise 64-bits preinstal·lat, i el disc té una partició c: que ocupa tot l'espai de disc disponible, 250 GB.

- **Nom de l'equip:** CIE-48-32
- **Grup de treball:** SERMN

Descarrego i instal·lot les 98 actualitzacions trobades per Windows Update. Això comporta descarregar 455,3 MB.

### **Instal·lació d'una 2a targeta de xarxa**

Per la connexió amb la consola compro una targeta **Intel Pro 1000 CT GbE NIC** a MISCO [\(http://www.misco.es\)](http://www.misco.es),

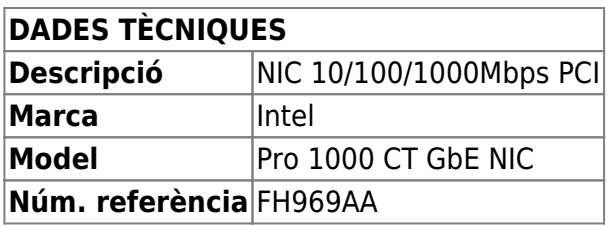

### **Canvi a Windows 7 32-bits**

Com que podria ser més fàcil instal·lar i córrer el Topspin 1.3 en un sistema de 32-bits, decideixo reinstal·lar el Windows 7 de 32-bits a partir dels dvd de System Recovery seguint les [instruccions](https://sermn.uab.cat/wiki/lib/exe/fetch.php?media=informatica:ordinadors:performing_an_hp_system_recovery_windows_7_hp_support.pdf) [d'HP.](https://sermn.uab.cat/wiki/lib/exe/fetch.php?media=informatica:ordinadors:performing_an_hp_system_recovery_windows_7_hp_support.pdf) A més, una cerca a Internet sembla indicar que hi ha una forma d'instal·lar software amb instal·ladors (e,g. setup.exe) de 16-bits, i crec que segurament serà més fàcil fer-ho amb la versió de 32-bits del Windows 7.

El procés és molt simple,

- 1. Introduir del dvd número 1 de System Recovery
- 2. Reiniciar l'ordinador i arrancar des del dvd.
- 3. Seguir les instruccions en pantalla per començar el procés de reinstal·lació del Windows 7 32 bits.
- 4. Anar introduint la resta de dvd a mida que els vagi sol·licitant (per ara només ha demanat 3 dels 4 dvd).
- 5. Un cop copiats els dvd, iniciar el procés de reinstal·lació del Windows 7.

Després d'una llarga estona, finalment s'acaba el procés d'instal·lació del Windows 7 32-bits. Reinicio l'ordinador un cop s'han instal·lat totes les actualitzacions de seguretat disponibles. Llavors diu que n'ha trobat més actualitzacions i deixo que les instal·li abans de tornar a reiniciar l'ordinador.

## **Canvi a Windows XP PRO SP3 32-bits**

Després de no aconseguir instal·lar i córrer el Topspin 1.3 satisfactòriament amb Windows 7, decideixo instal·lar **l'obsolet** Windows XP PRO SP3 de 32-bits.

Després de que em sortís per dos cops un missatge d'error durant el procés d'instal·lació indicant que no es podia completar la instal·lació, he trobat a Internet que aquest error té a veure amb la manca d'uns crontroladors (drivers) al disc d'instal·lació, i que cal configurar la Bios per poder instal·lar Windows XP. Les instruccions detallades es poden consultar a

- [http://h30434.www3.hp.com/t5/Other-Desktop-PC-Questions/HP-6200-pro-wont-install-windows](http://h30434.www3.hp.com/t5/Other-Desktop-PC-Questions/HP-6200-pro-wont-install-windows-xp-tried-installing-the/td-p/1049661)[xp-tried-installing-the/td-p/1049661](http://h30434.www3.hp.com/t5/Other-Desktop-PC-Questions/HP-6200-pro-wont-install-windows-xp-tried-installing-the/td-p/1049661); i
- [http://h30434.www3.hp.com/t5/Desktop-Operating-Systems-e-g-Windows-8-Software-Recovery/](http://h30434.www3.hp.com/t5/Desktop-Operating-Systems-e-g-Windows-8-Software-Recovery/Windows-XP-downgrade-on-HP-Compaq-6200-Pro-LK601LT/td-p/986531) [Windows-XP-downgrade-on-HP-Compaq-6200-Pro-LK601LT/td-p/986531](http://h30434.www3.hp.com/t5/Desktop-Operating-Systems-e-g-Windows-8-Software-Recovery/Windows-XP-downgrade-on-HP-Compaq-6200-Pro-LK601LT/td-p/986531)

De forma resumida,

- Entrar a la Bios i a les storage options canviar l'emulació de SATA de ACHI a IDE. Guardar el canvi i sortir.
- Instal·lar Windows XP
- Carregar el controlador per SATA ACHI (descarregat de la [pàgina de suport d'HP\)](http://h20000.www2.hp.com/bizsupport/TechSupport/SoftwareIndex.jsp?lang=en&cc=si&prodNameId=5037911&prodTypeId=12454&prodSeriesId=5037909&swLang=13&taskId=135&swEnvOID=1093#113100)
- Reiniciar l'ordinador, però entrar a la Bios abans de carregar el Windows XP i canviar l'emulació de SATA d'IDE a ACHI.

A més, per evitar problemes, en el procés d'instal·lació del Windows XP, quan demana en quina partició s'ha d'instal·lar, cal indicar que **s'ha de formatar el sistema de fitxers.** Per estalviar temps es pot triar l'opció de formatat ràpid.

### **Configuració inicial**

- Language: English
- Country: Spain
- Keymap: Spanish
- Host name: cie-48-32 (assignat automàticament per DHCP)
- User name:
	- sermnuab (SeRMN-UAB Users)
	- o sermnadmin (SeRMN-UAB Staff)
- Time zone: Madrid

### **Antivirus**

Per estalviar-me problemes quan l'ordinador es connecti a la xarxa, abans de fer-ho instal·lo l'antivirus AVG Free a partir del [fitxer d'instal·lació off-line.](http://free.avg.com/us-en/download-free-all-product)

#### **Drivers addicionals**

El cd d'instal·lació del Windows XP SP3 no conté drivers pel hardware d'aquest ordinador, incloent-hi la targeta ethernet, amb la qual cosa no els puc descarregar i actualitzar on-line. Per començar descarrego els més importants a una altre ordinador, i els instal·lo des d'un pendrive.

Alguns dels programes d'instal·lació dels drivers requereixen la instal·lació prèvia de Microsoft .NET Framewor. Així doncs, faig primer vàries rondes de Windows Update per actualitzar el sistema operatiu, i llavors poder instal·lar el Microsoft .NET

Una forma ràpida de comprovar quins drivers manquen o es poden actualitzar, es emprar l'eina [Intel](http://www.intel.com/p/en_US/support/detect) [Driver Update Utility.](http://www.intel.com/p/en_US/support/detect)

#### **Actualització de Windows**

Per evitar que la instal·lació de les actualitzacions de Windows interfereixin amb l'adquisició dels espectres, **desactivo l'opció d'instal·lar les actualitzacions automàticament** i la canvio per Download updates for me, but let me choose when to install them.

### **Cóm automatitzar la instal·lació i actualització de Windows XP**

Aquesta és una recopilació d'enllaços d'interès per descarregar actualitzacions de Windows XP i altre programari de Microsoft (per exemple, .NET Framework), i poder-les integrar en un nou CD/DVD d'instal·lació de Windows XP personalitzat.

- [How to get all XP service packs, updates, etc. together to avoid future downloads?](http://superuser.com/questions/98159/how-to-get-all-xp-service-packs-updates-etc-together-to-avoid-future-download)
- [How to Download & Save Windows XP Updates](http://www.ehow.com/how_6746146_download-save-windows-xp-updates.html)
	- [Microsoft Update Catalog](http://catalog.update.microsoft.com/v7/site/home.aspx)
	- [Microsoft Security Bulletins](http://technet.microsoft.com/en-us/security/bulletin)
- [How to download updates that include drivers and hotfixes from the Windows Update Catalog](http://support.microsoft.com/kb/323166)
- [Security updates are available on ISO-9660 DVD5 image files from the Microsoft Download](http://support.microsoft.com/kb/913086) [Center.](http://support.microsoft.com/kb/913086) For instance
	- o [July 2013 Security Release ISO Image](http://www.microsoft.com/en-us/download/details.aspx?id=39528)

…

L'eina més recomanada per crear CD/DVD d'instal·lació personalitzats és:

[nLite - Windows Installation Customizer.](http://www.nliteos.com/index.html) nLite is a tool for pre-installation Windows configuration and component removal at your choice. Optional bootable image ready for burning on media or testing in virtual machines. With nLite you will be able to have Windows installation which on install does not include, or even contain on media, the unwanted components.

per més informació consultar les múltiples guies i tutorials accessibles a Internet,

- [Making and Customizing an Unattended Windows Install CD](http://www.neoseeker.com/Articles/Hardware/Guides/windowscustomization1/) [Drivers integration](http://www.neoseeker.com/Articles/Hardware/Guides/windowscustomization1/11.html)
- [Nlite Guide](http://www.nliteos.com/guide/)
- [Nlite tutorials](http://www.overclockers.com.au/wiki/Nlite_Tutorials)
- [How to make a Custom Windows Install w/ nLite](http://teamtutorials.com/windows-tutorials/how-to-make-a-custom-windows-install-w-nlite)
- [Manual nLite, crear un cd de WinXP personalizado](http://www.destroyerweb.com/manuales/nLite/nLite-instalacion/nLite.htm)
- [Manual / Guía de nLite Crea tu CD de Windows personalizado](http://www.letheonline.net/manualnlite.htm)
- $\bullet$  ...

Finalment, en comptes de gravar un CD/DVD, es pot fer servir l'eina [Rufus](http://rufus.akeo.ie/) per crear bootable USB drives the easy way.

### **Programari addicional instal·lat**

- Microsoft .NET Framework 3.5
- $\bullet$  Microsoft .NET Framework 4
- $\bullet$  Microsoft Internet Explorer 8
- Microsoft Download Manager
- Firefox. S'instal·la la versió en anglès (US).
	- Diccionaris: català, castellà, i anglès.
	- o **O** Altres extensions: restart button, screen capture.

○ Plugins: Silverlight, Flash Player, Shockwave, ...

- **2 may be later** Filezilla
- **O** MPutty & Putty (client per SSH)
- **O** FreeCommander
- $\bullet$  Java
- Adobe Reader
- **O** AVG Free Antivirus
- **Malwarebytes Anti-Malware Free**
- Wireshark network protocol analyzer
- **O** PeaZip archiver & compressor
- © CDBurnerXP application to burn CDs and DVDs

### **Instal·lació del Topspin**

[Instal·lació del Topspin 1.3 pl 10](https://sermn.uab.cat/wiki/doku.php?id=informatica:hp_6200mt_250robot_topspin13)

#### [1\)](#page--1-0)

afegir posteriorment 'sermnuab' (SeRMN-UAB Users)

From: <https://sermn.uab.cat/wiki/>- **SeRMN Wiki**

Permanent link:

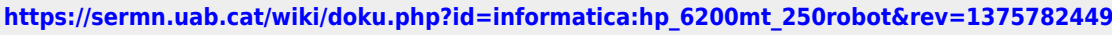

Last update: **2013/08/06 11:47**

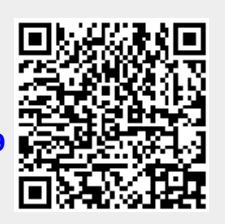